## **Hintergrundfarbe wird 'weiß' bei einem abweichendem Termin | Lösung**

#### Problemstellung

Wird ein Termin außerhalb der Regelferfügbarkeit eingetragen, wird die Hintergrundfarbe nicht korrekt angezeigt. Im Beispiel ist die Verfügbarkeit auf 30 Minuten eingestellt. Der Termin dauer aber 45 Minuten.

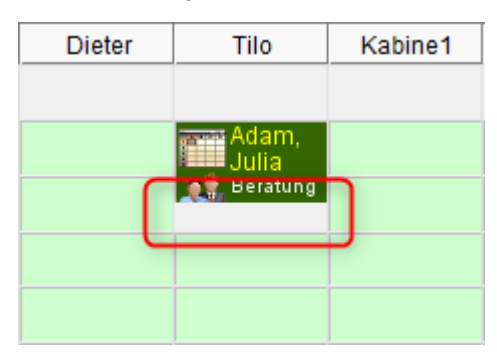

#### Lösung

Die Verfügbarkeiten haben eine Schrittweite (z. B. 30 Minuten). Sollte davon ein Teil des 30-Minuten-Bereiches durch einen Termin belegt sein, wird die Verfügbarkeit durch den Termin überlagert und in AMPAREX entstehen 'unschöne' Lücken, da die Verfügbarkeit dadurch nicht mehr komplett angezeigt werden kann. Um diese Lücken zu schließen, gibt es eine zweite Feineinteilung. Würde demnach eine Lücke enstehen, wird die darunter liegende Verfügbarkeit dennoch angezeigt.

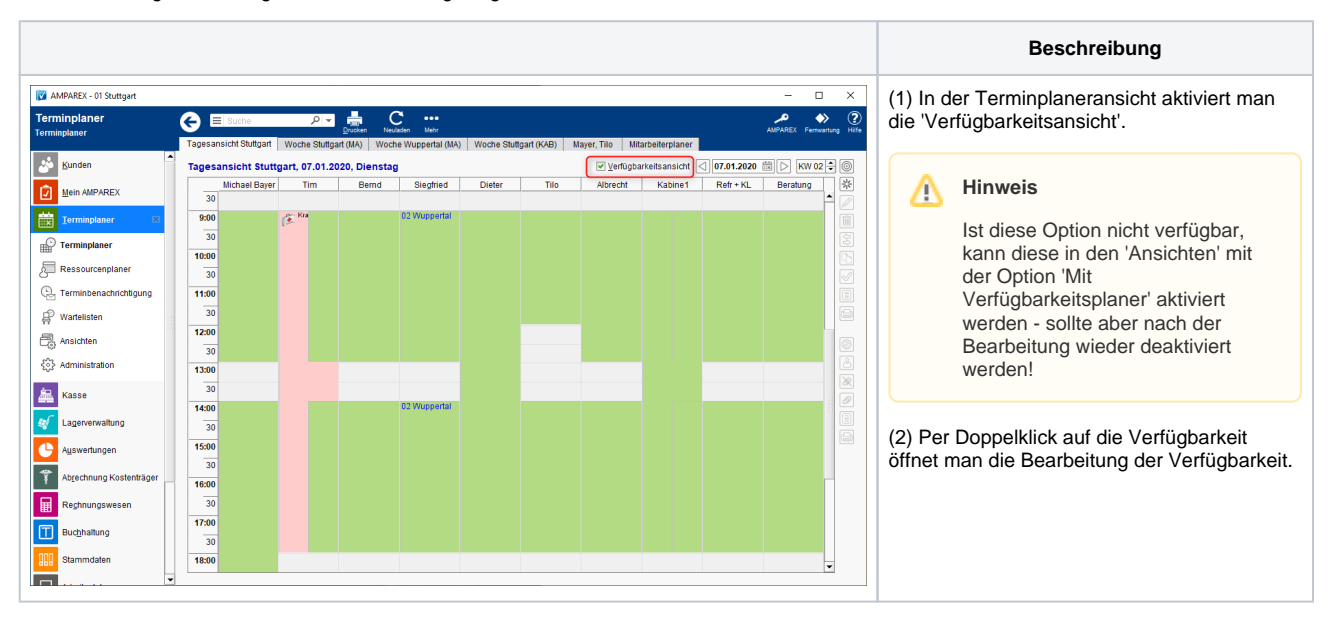

# **Hintergrundfarbe wird 'weiß' bei einem abweichendem Termin | Lösung**

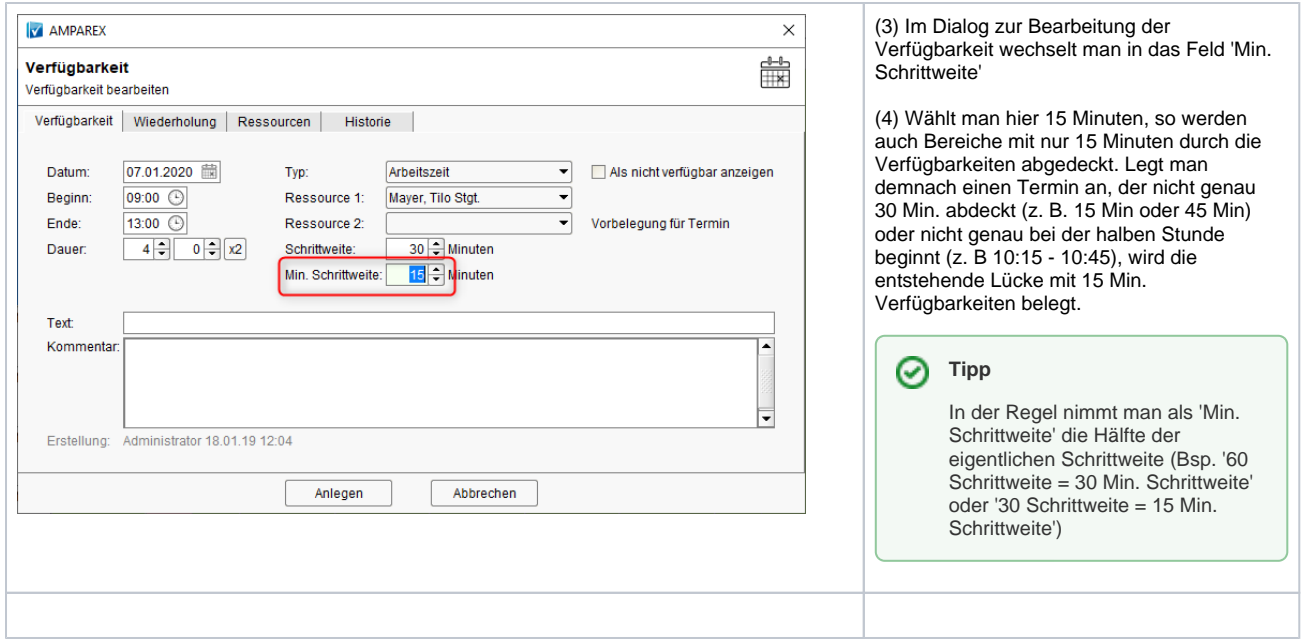

### Siehe auch ...

[Verfügbarkeit \(Terminplaner\)](https://manual.amparex.com/pages/viewpage.action?pageId=5867263)